# **软驱驱动器增强型使用手册**

# $(FDD-LIDD$   $IIZ20K)$

# **一、软驱驱动器的安装**

1、关掉电源,将软驱拆下。

2、将软驱驱动器安装在原软驱的位置上,并连接原软驱使用的5V电源线和34 针数据线。安装时先插电源 线,再插数据线,拆卸时先拔数据线、再拔电源线。

**电源线的接法:**将设备上的5V 电源线插头和软驱驱动器上的电源线接口相接。电源线插头一般黄线在外 侧,红线(VCC)在内侧,黑线(GND)在中间。如电源线接反可能会导致软驱驱动器内芯片烧毁。

数据线的接法: 将原软驱使用的34 针FDC 插头(即软驱数据线插头)与软驱驱动器的34针数据线接口相 连。软驱数据线插头上的凸槽应与软驱驱动器上的凹槽相吻合。数据线插反会导致软驱驱动器无法工作甚 至芯片烧毁!数据线插反一般表现为未插入U盘时绿灯亮。

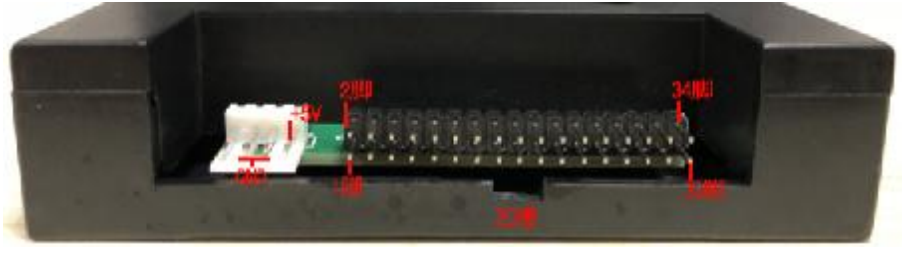

**图1-1** 

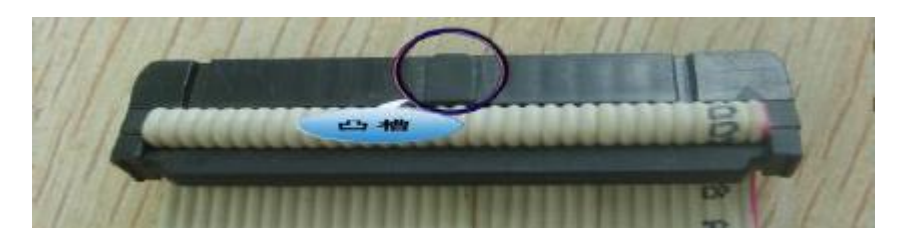

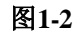

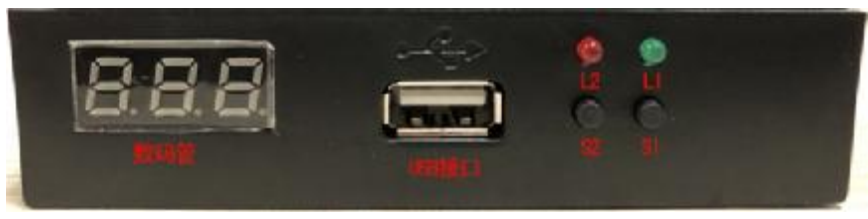

**图1-3** 

3、接通电源。软驱驱动器增强型前面板指示灯L1(绿灯)、L2(红灯)均不亮: 数码管显示为000, 如 有异常请查看数据线及电源线是否接反。如34 针软驱数据线为直通线(普通电脑上的34针软驱数据线其中 有7根会反接)或是机器本身特性,连接后,绿灯也会长亮,此时需手动修改软驱驱动器增强型的内部跳线, 有关跳线请查看软驱驱动器技术手册,默认跳线处于J1短接。一般将跳线位置重新选择后至以下情况方属 正常:不操作时红绿灯均不亮,操作时绿灯亮。

# **二、U 盘使用前的准备**

#### **U 盘在使用于软驱驱动器增强型前,首先必须经过格式化,格式成软盘的格式。**

使用配套软驱驱动器的"批量管理工具WIN\_XP"。将U盘插入普通电脑或笔记本的USB口,运行工具软件, 按照提示完成格式化,可将1个U盘格式化成100张720KB软盘,并可同时进行各软盘块文件传输管理。相关 操作请参考"使用批量管理工具说明"。

如果电脑是WIN7以上操作系统,请使用"批量管理工具WIN7\_10版"。

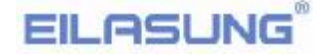

### **三、软驱驱动器的使用**

1、 软驱驱动器增强型前面板显示

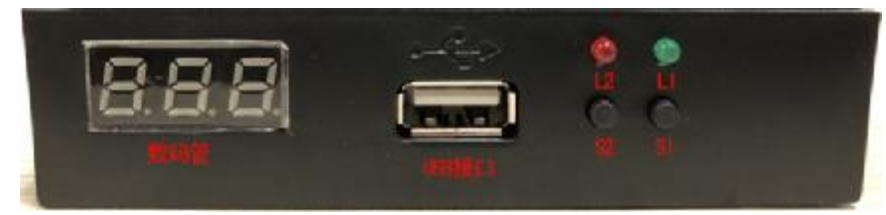

#### **图3-1**

发光管L1: 绿灯, 为工作指示灯。长亮或闪烁表示软驱驱动器正在工作。 发光管L2: 红灯, 为工作状态灯。接入U盘时闪烁。 插入U 盘正常时显示当前所操作的盘号, 默认为000 , 可通过按键S1、S2 切换显示从000至099 。 按 键S1: 个位数按键。用于个位数(0—9)的依次上翻, 左侧数码管显示。 按 键S2: 十位数按键。用于十位数(0—9)的依次上翻,左侧数码管显示。 **注:L1(绿灯)亮为当前驱动器正忙,请勿拔出U 盘或进行任何操作。**

# **四、使用环境**

温度范围:0℃~65℃ 电压范围:4.5~5.5V

### **五、跳线方法**

有以下多种方式可供测试:

- ① J1短接
- ② J2短接
- **③ J0, J5**短接
- ④ J1,J5短接
- **5 J2, J5**短接
- ⑥ J1,J3,J4短接
- ⑦ J1,J3,J6短接
- **⑧ J0, J3, J5**短接
- ⑨ J2,J3,J5短接

默认方式下驱动器选择为J1短接。

**六、售后服务**

**保修一年,提供技术支持,负责维修。**